# Spis treści

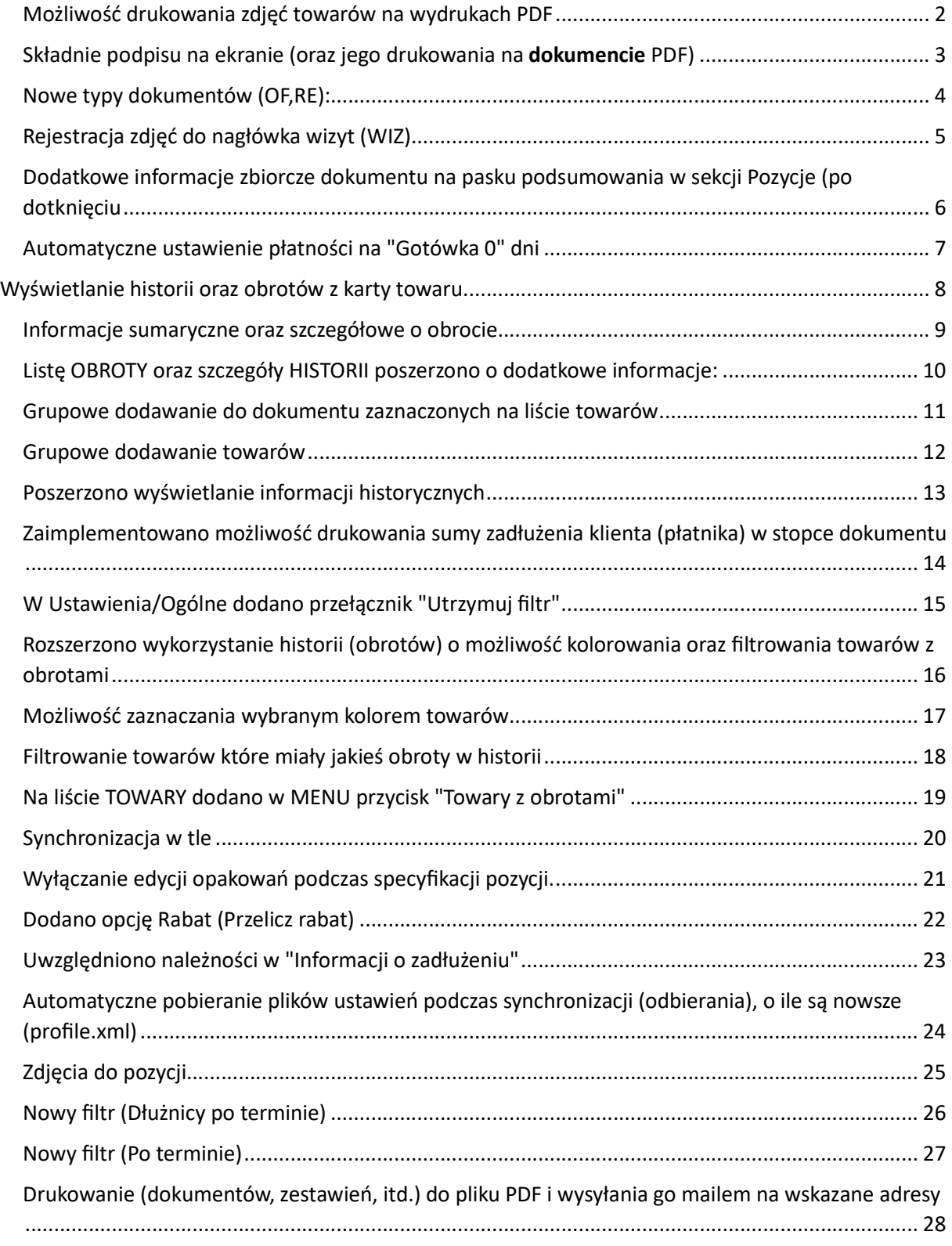

#### Możliwość drukowania zdjęć towarów na wydrukach PDF

**Sprzedawca**<br>ALMUKANTARATA S.C.<br>Jan Kowalski, Jerzy kowalski<br>32-123 Bochnia<br>BANK: PKO BP 97 2222 3333 4444 5555 6666<br>REGON: 12345678901<br>NIP: 111-22-33-444 Oferta Nr OF/3/2023/001 **Nabywca**<br>ZHP CHORĄGIEW KIELECKA HUFIEC BUSKO<br>Ul.Sienkiewicza 25, 25-007 Kielce<br>28100 Busko-Zdrój tel 49-73 ul.BOHATERÓW WESTERPLATTE 13<br>NIP: 657-038-65-25 **Odbi orca**<br>Cieplińska – Dorota sklep spożywczo-przemysłowy<br>28100 Busko-Zdrój Kostki Duże 52<br>NIP: 655-000-84-64 Data wystawienia: 04.05.2023 arosan en este arriva en el propio | Rabat | Cena netto| Cena Ilošć | Jm | Lp Nazwa Cena brutto **Side** .<br>. . . . . . . . 1 |1L\*8szt szampon DUŻY  $\mathbf{1}$  $1.000$ | szt| 4.25 2.00 4.17 5.13 - 17  $\frac{1}{\sqrt{2}}$ 2 | SZASZETKI DO PŁUKANIA  $|$  1.000 szt | 2.85 | 2.00 | 2.79 | 3.43 . . . . . . . . . . . 3 | 8szt-duo 2\*8=1 ultra super plus  $1.000|$  szt  $2.00$  $11.43$ 12.34 11.66 4 |250ML\*6 LEMON /SZAŁWIA  $1.000|$  szt 4.82  $2.001$  $4.721$  $5.81$ 

#### #230504175528#

Składnie podpisu na ekranie (oraz jego drukowania na dokumencie PDF)

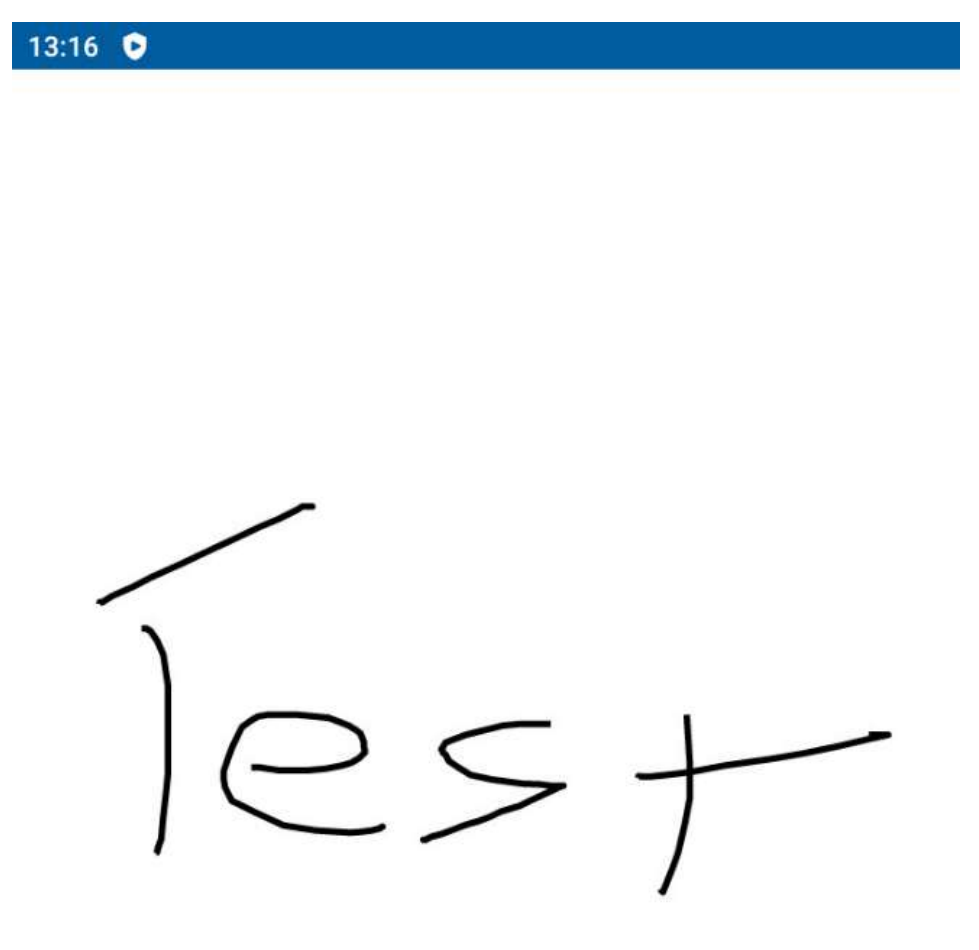

**WYCZYŚĆ ANULUJ** ZAPISZ

# Nowe typy dokumentów (OF,RE):

#### OF - oferta

RE - reklamacja (możliwość rejestracji zdjęć do nagłówka oraz pozycji)

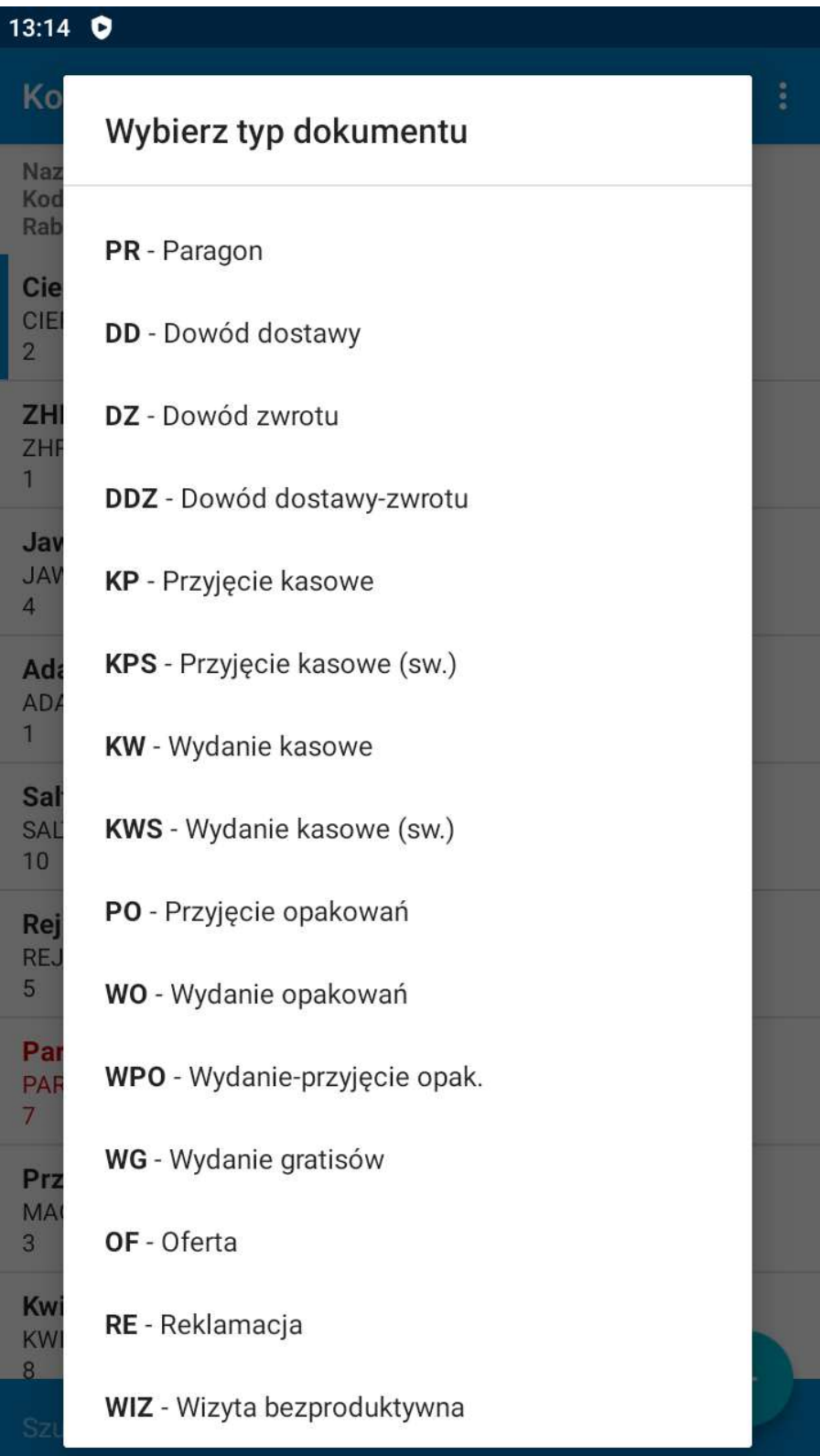

### Rejestracja zdjęć do nagłówka wizyt (WIZ)

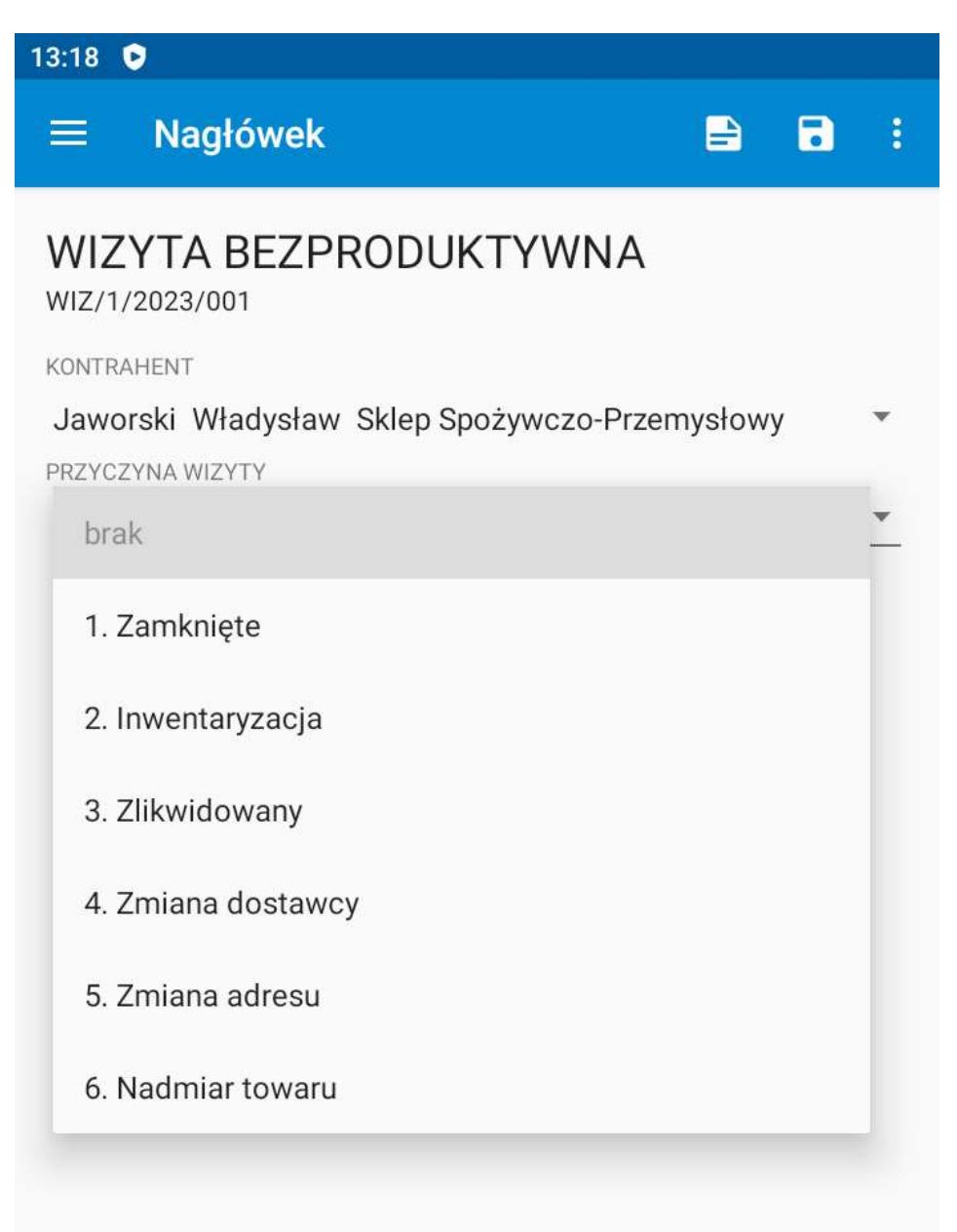

### Dodatkowe informacje zbiorcze dokumentu na pasku podsumowania w sekcji Pozycje (po dotknięciu)

 Każde dotknięcie sekwencyjnie zmienia informację: Netto<->Rabat średni %, Brutto<->Upust, Marża %<->Zysk, Pozycji<->Suma ilości(Opakowań)

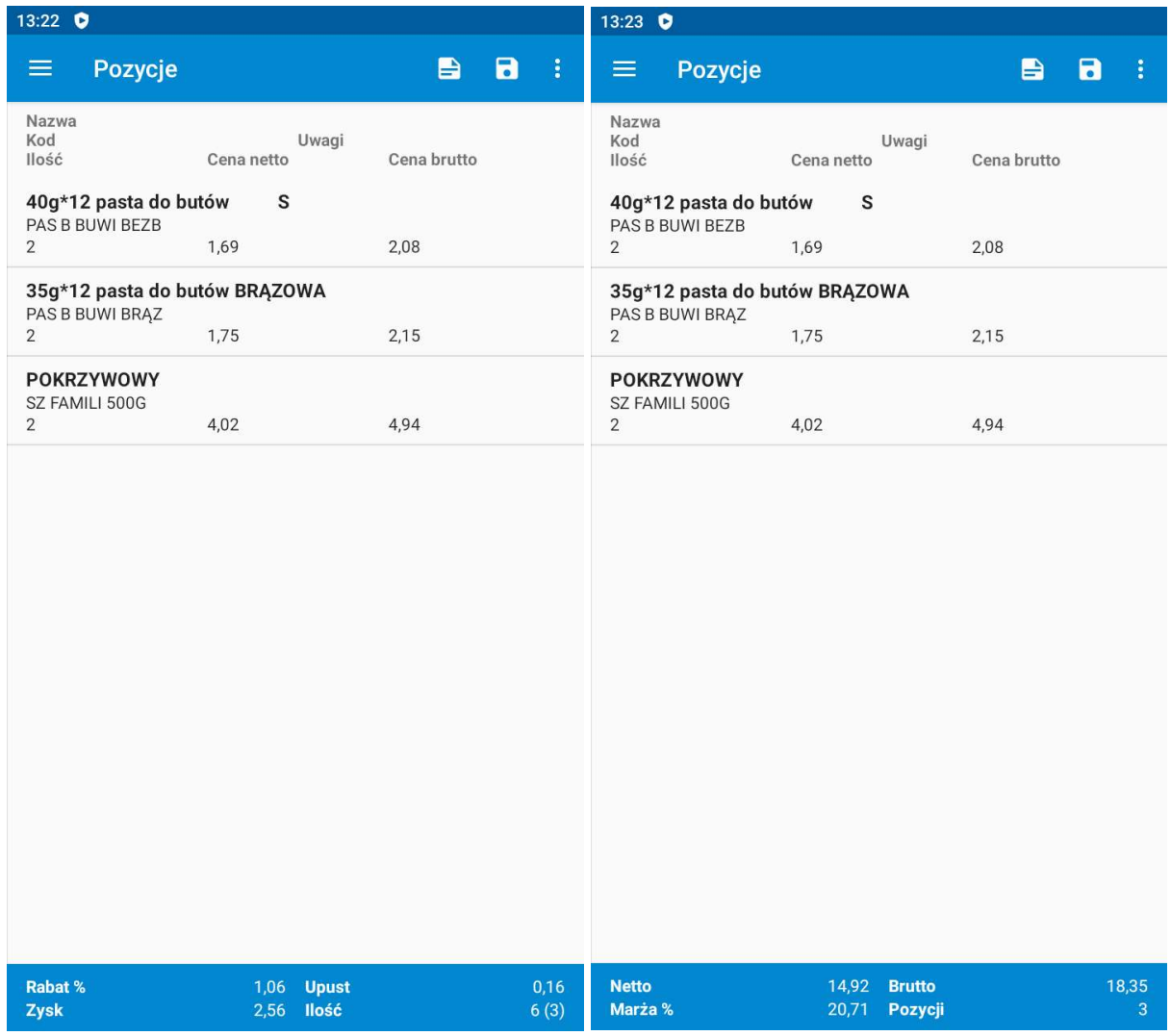

# Automatyczne ustawienie płatności na "Gotówka 0" dni

( dla klientów którzy przekroczyli limity zadłużenie, o ile w profilu ustawiono odpowiedni typ kontroli )

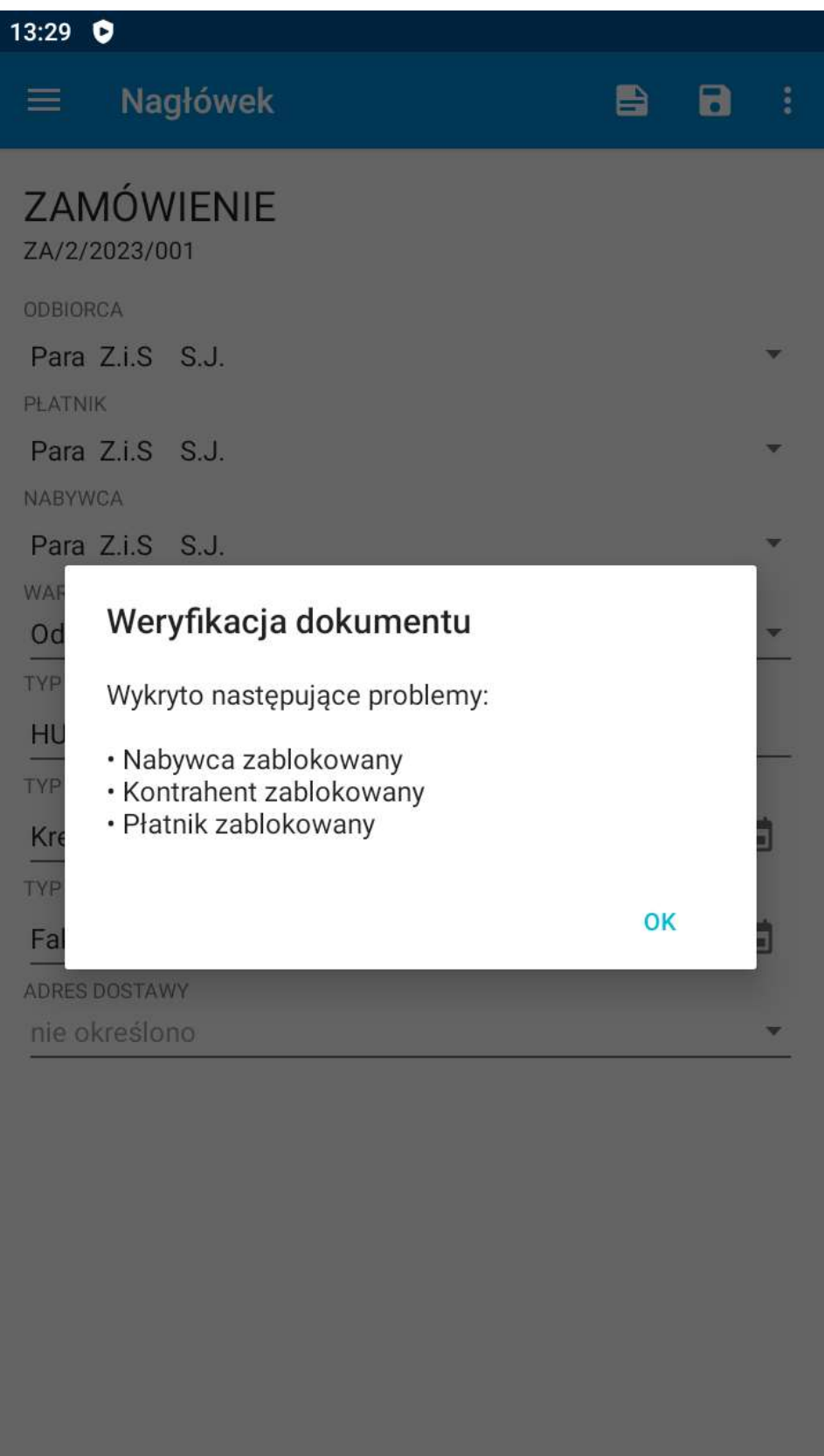

# Wyświetlanie historii oraz obrotów z karty towaru

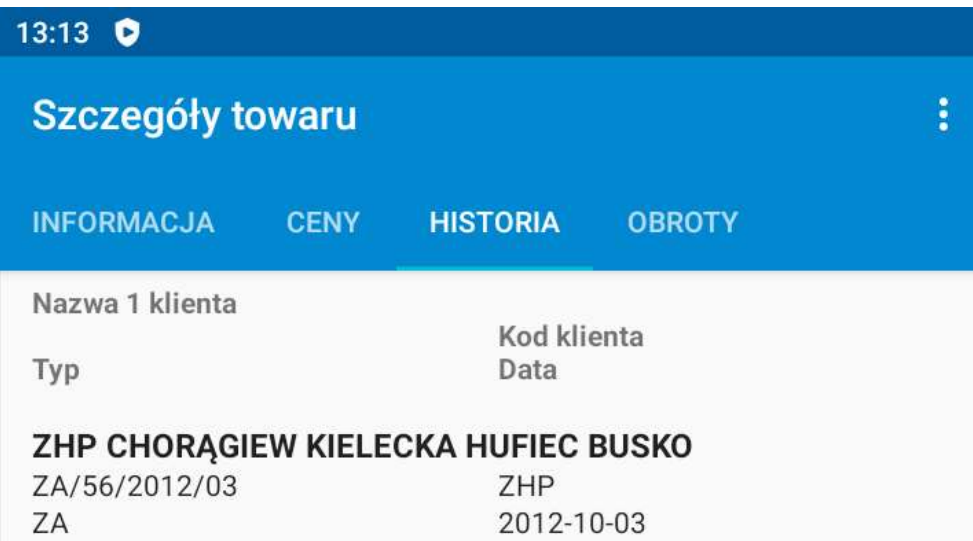

### Informacje sumaryczne oraz szczegółowe o obrocie

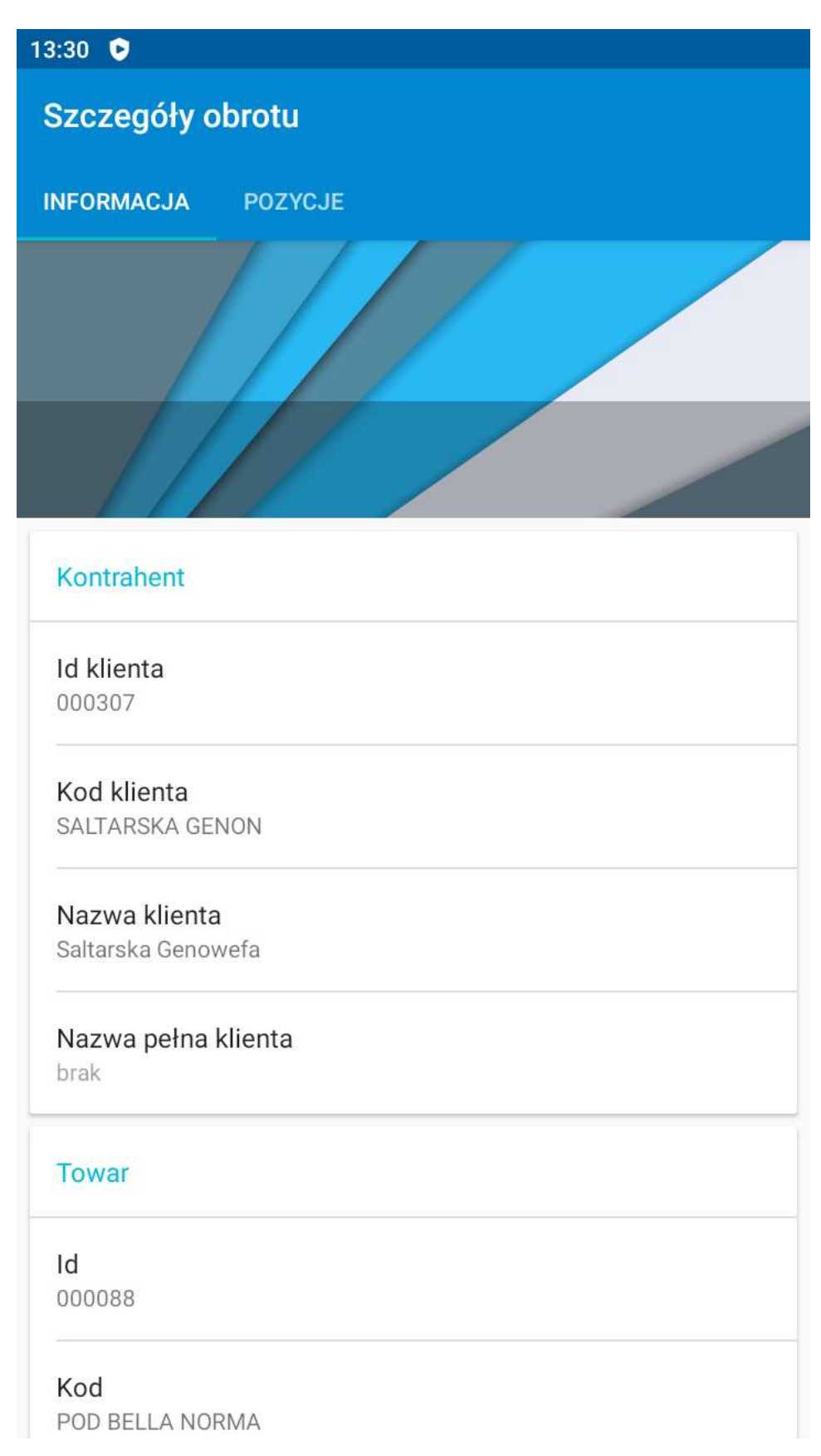

# Listę OBROTY oraz szczegóły HISTORII poszerzono o dodatkowe informacje:

- Cena średnia
- Skrót klienta
	- Nazwa klienta
	- Nazwa pełna klienta

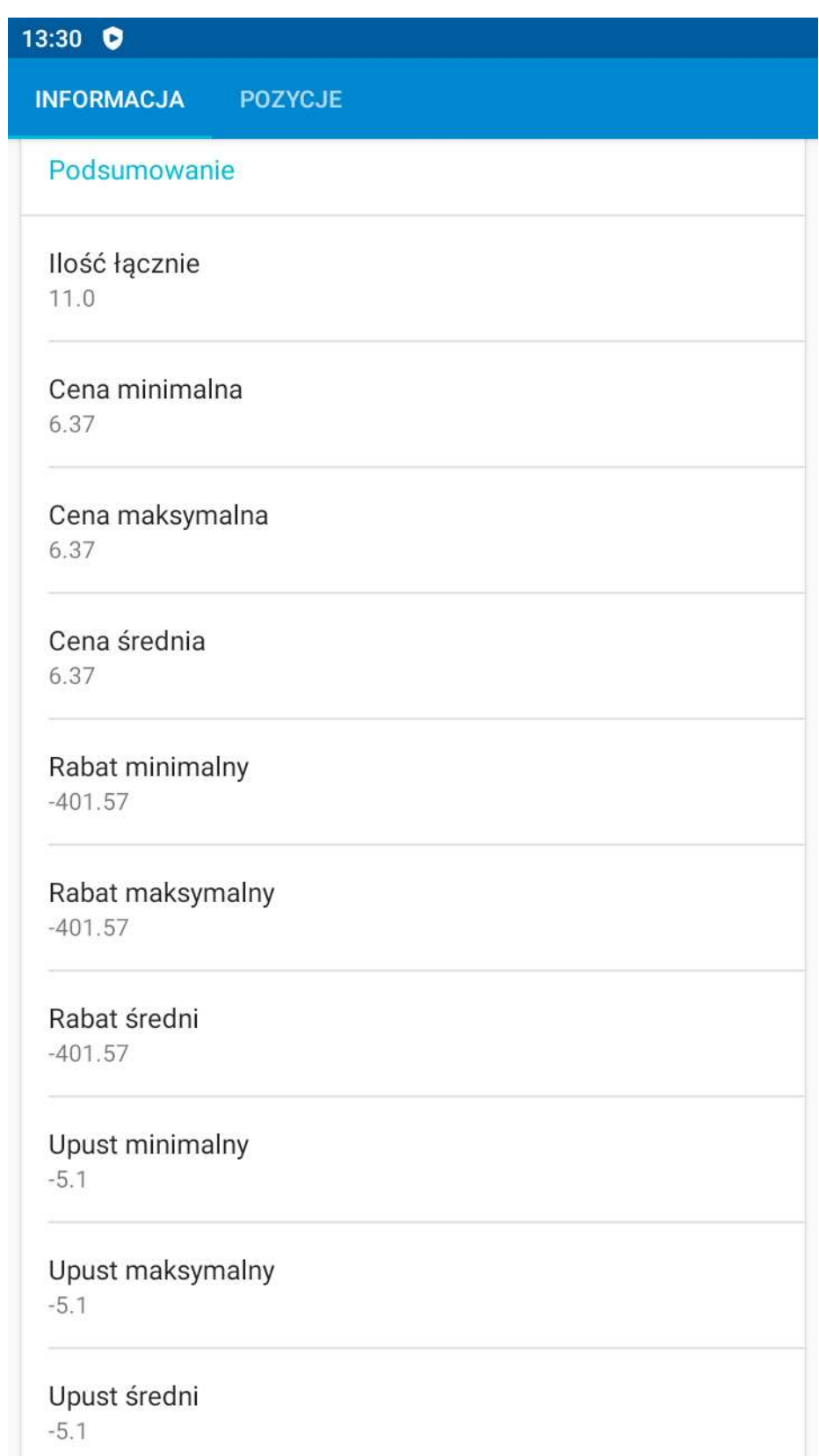

# Grupowe dodawanie do dokumentu zaznaczonych na liście towarów

( z możliwością podania ilości )

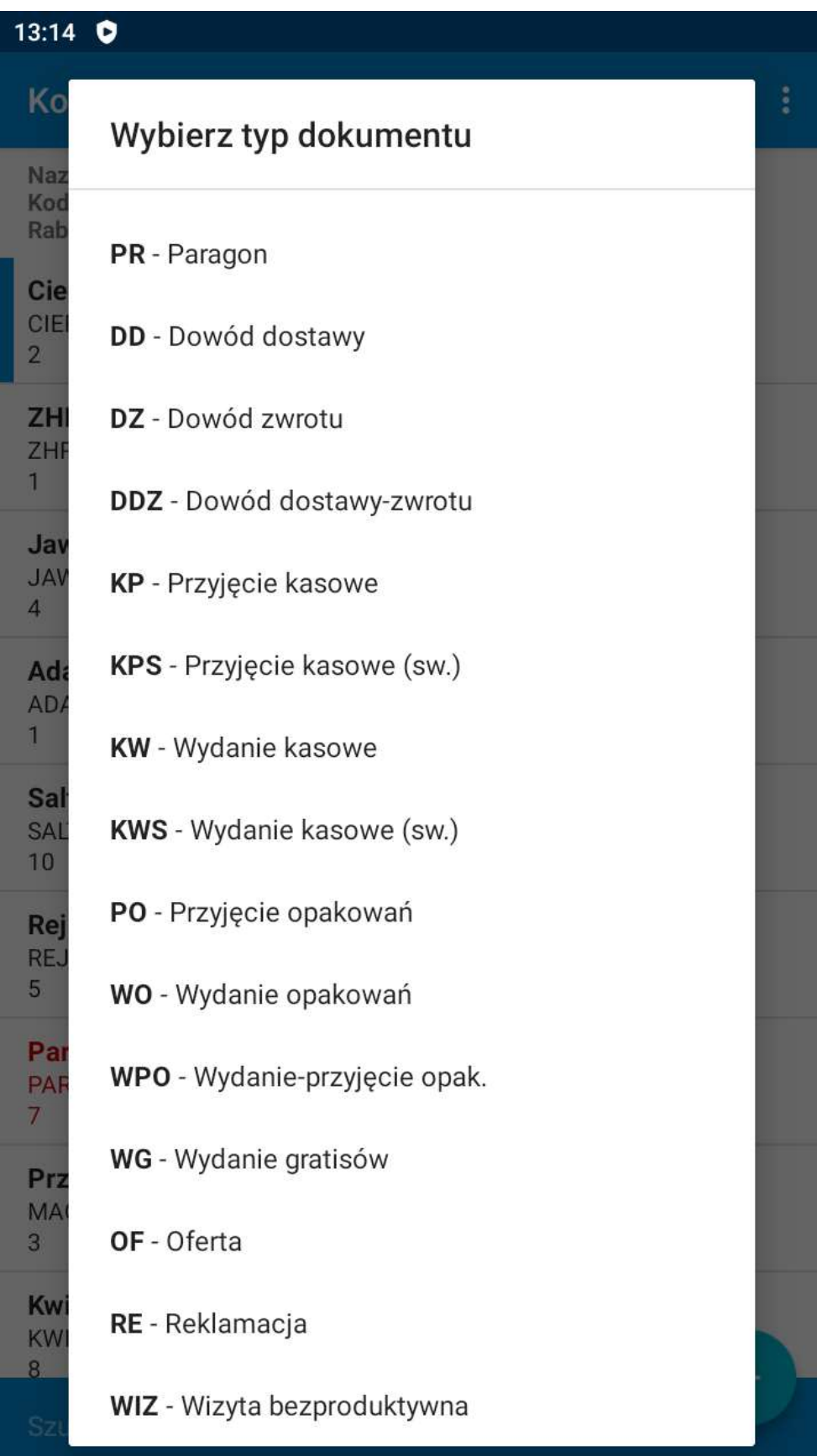

# Grupowe dodawanie towarów

( może pobierać i ustawiać ostatnią cenę z danych historycznych )

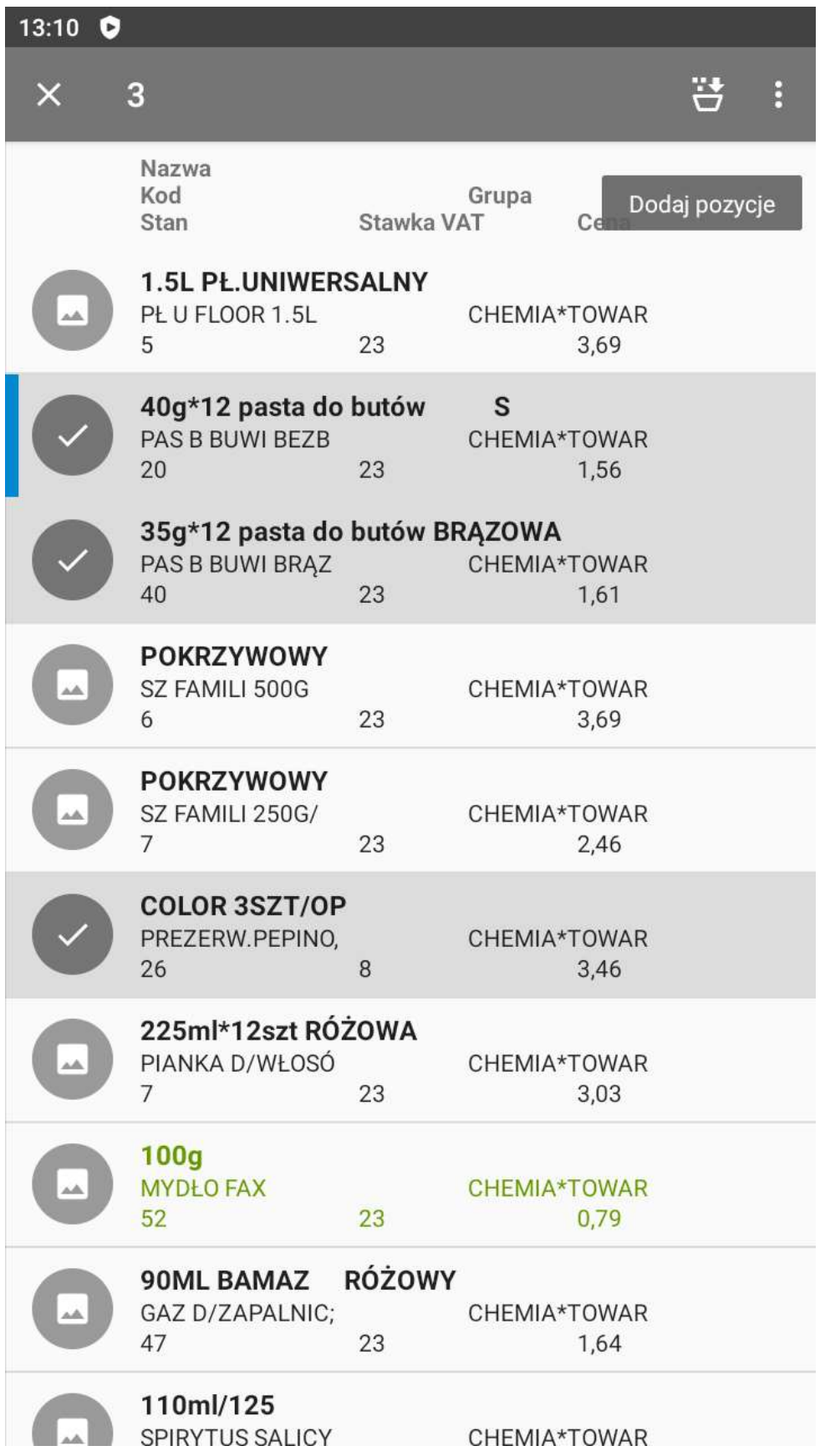

#### Poszerzono wyświetlanie informacji historycznych

podczas dodawania nowej pozycji do dokumentu o rabat oraz upust

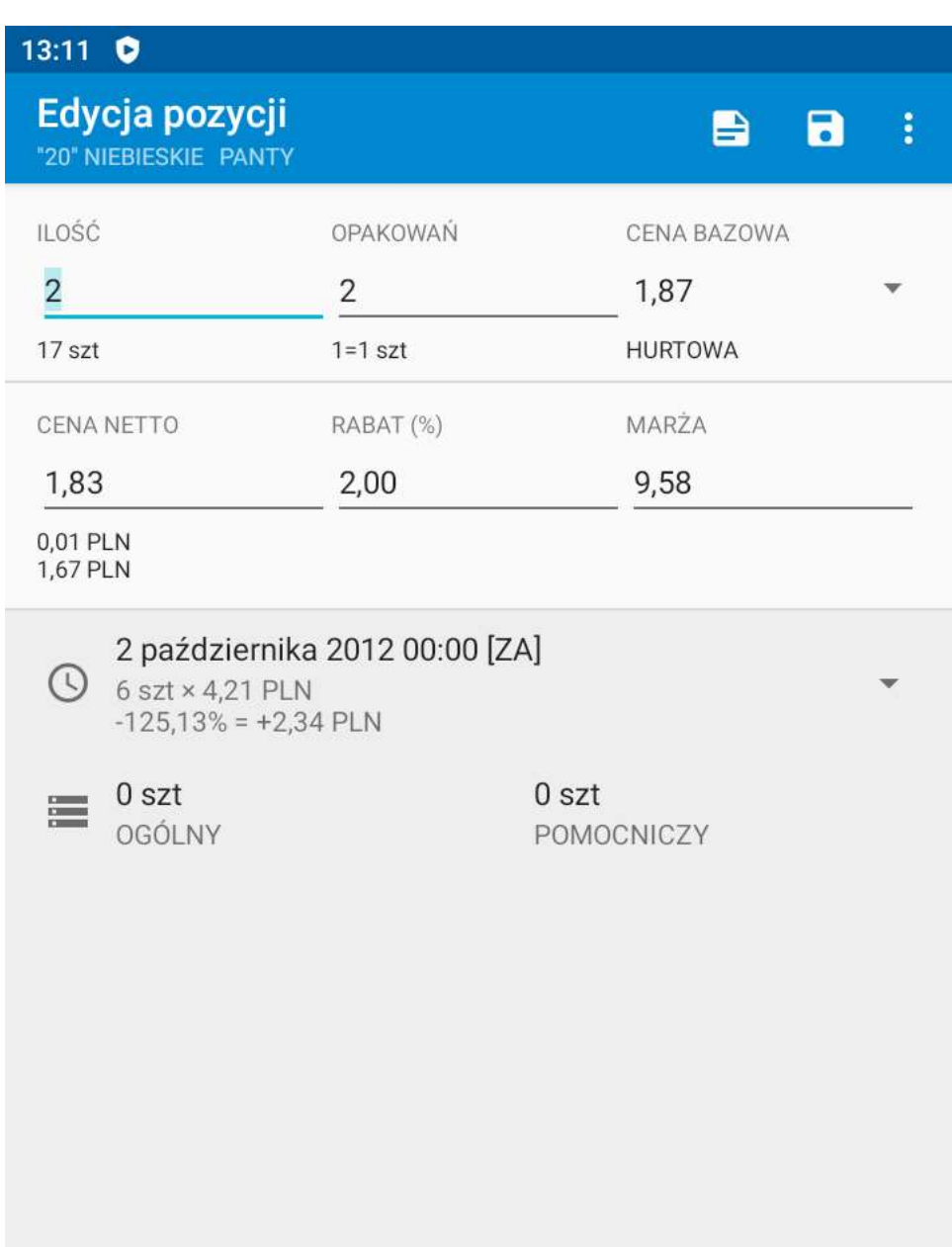

### Zaimplementowano możliwość drukowania sumy zadłużenia klienta (płatnika) w stopce

#### dokumentu

 W Ustawienia/Drukarki dodano przełącznik "Zadłużenie płatnika" decydujący o drukowaniu informacji w stopce dokumentu

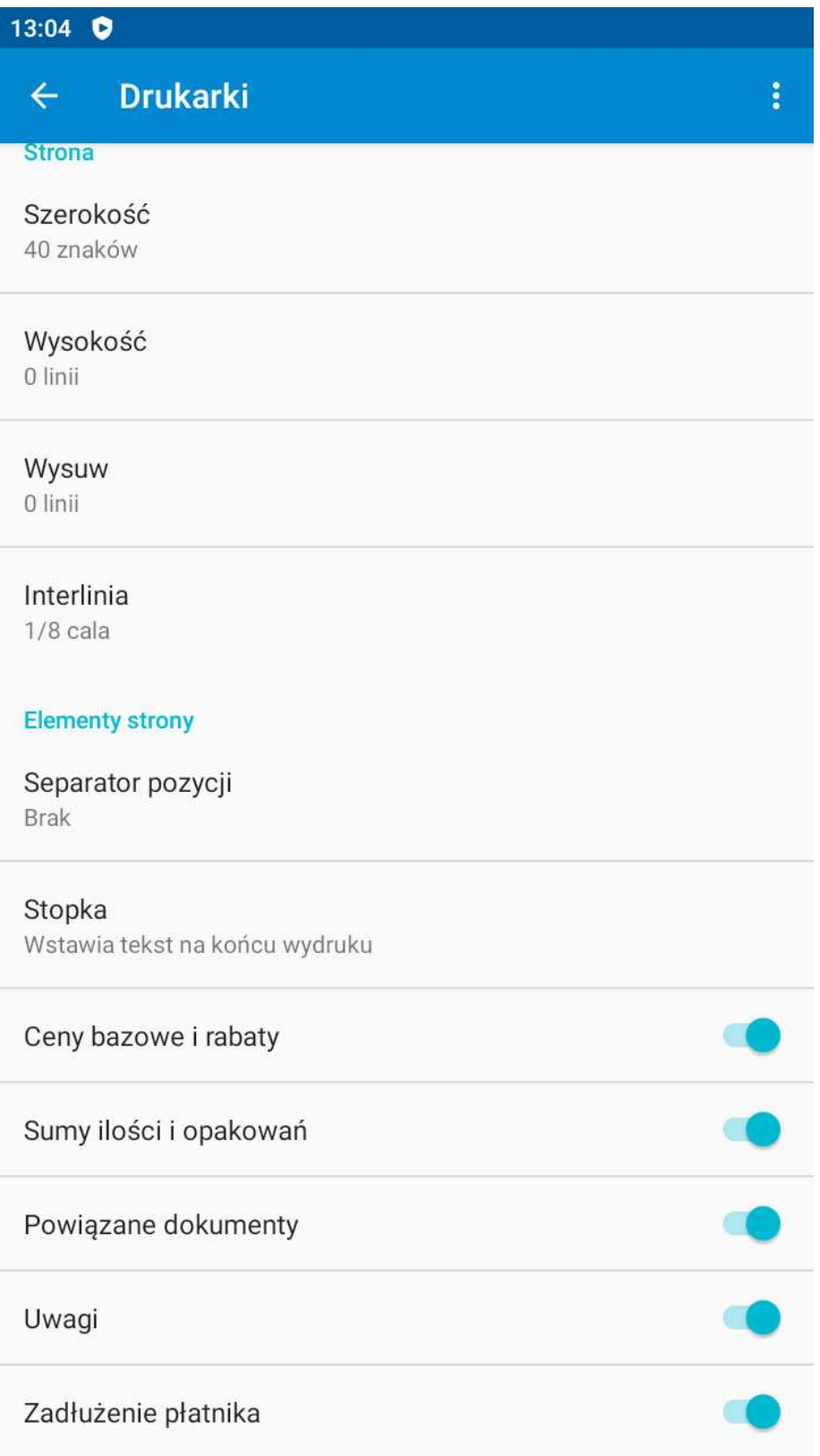

# W Ustawienia/Ogólne dodano przełącznik "Utrzymuj filtr"

decydujący o utrzymywaniu/usuwaniu filtru na towarach po zamknięciu okna edycyjnego ilości/ceny. Domyślnie - utrzymuj filtr

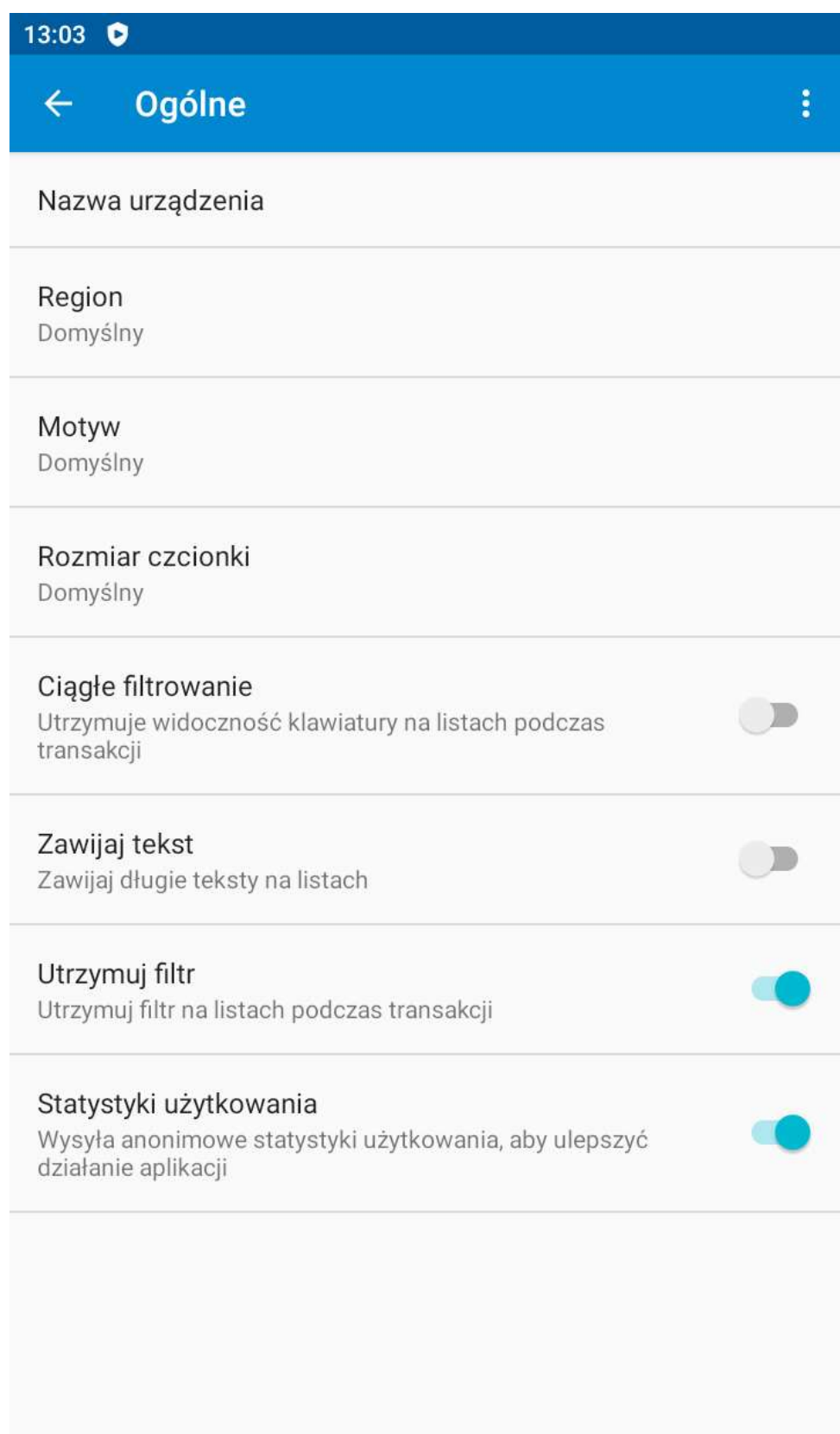

### Rozszerzono wykorzystanie historii (obrotów) o możliwość kolorowania oraz filtrowania towarów z obrotami

Zaimplementowano możliwość zaznaczania wybranym kolorem towarów które mają obroty w historii

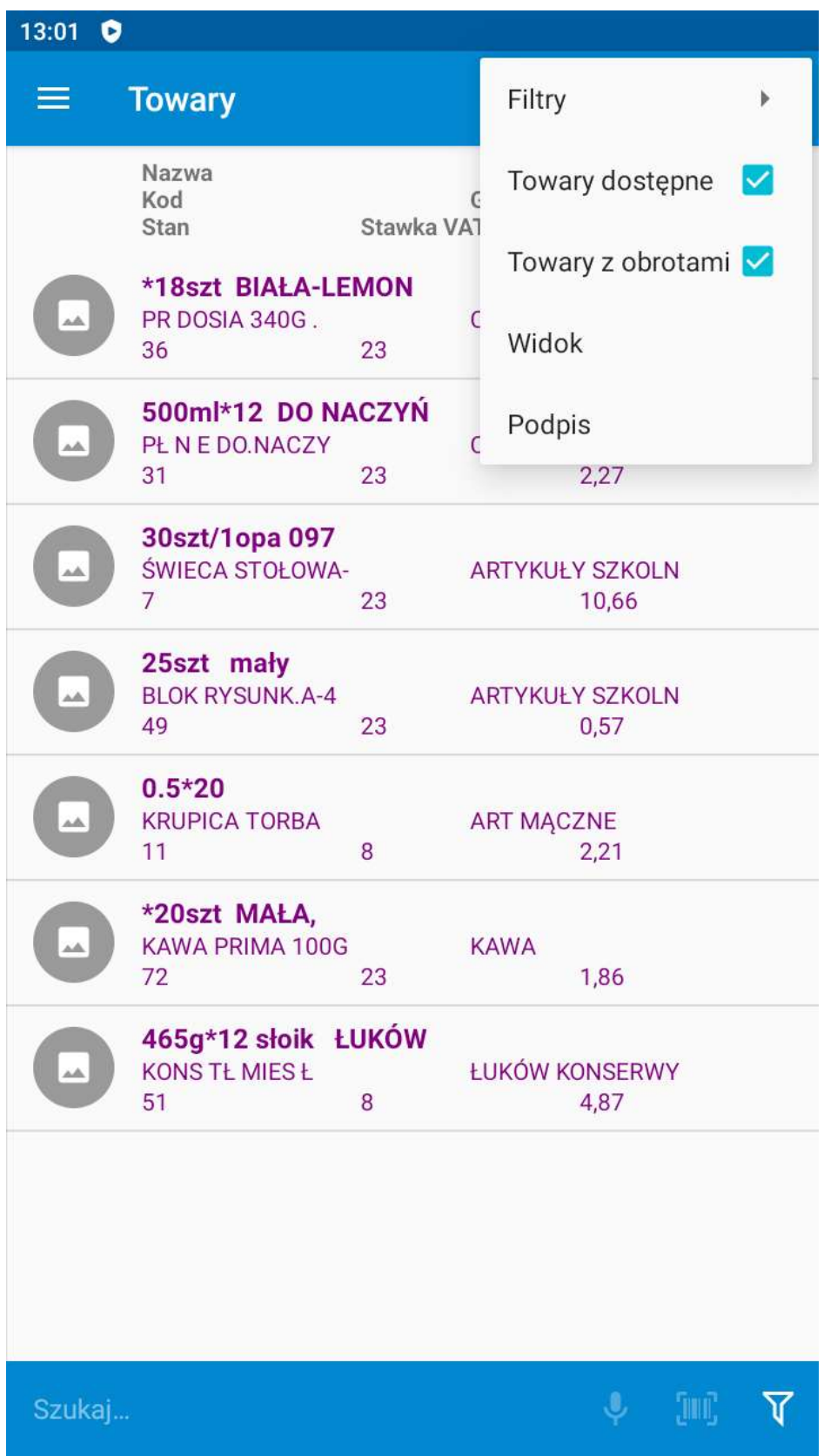

# Możliwość zaznaczania wybranym kolorem towarów

na tworzonym dokumencie które mają obroty (były kupowane lub zamawiane) przez wybranego kontrahenta

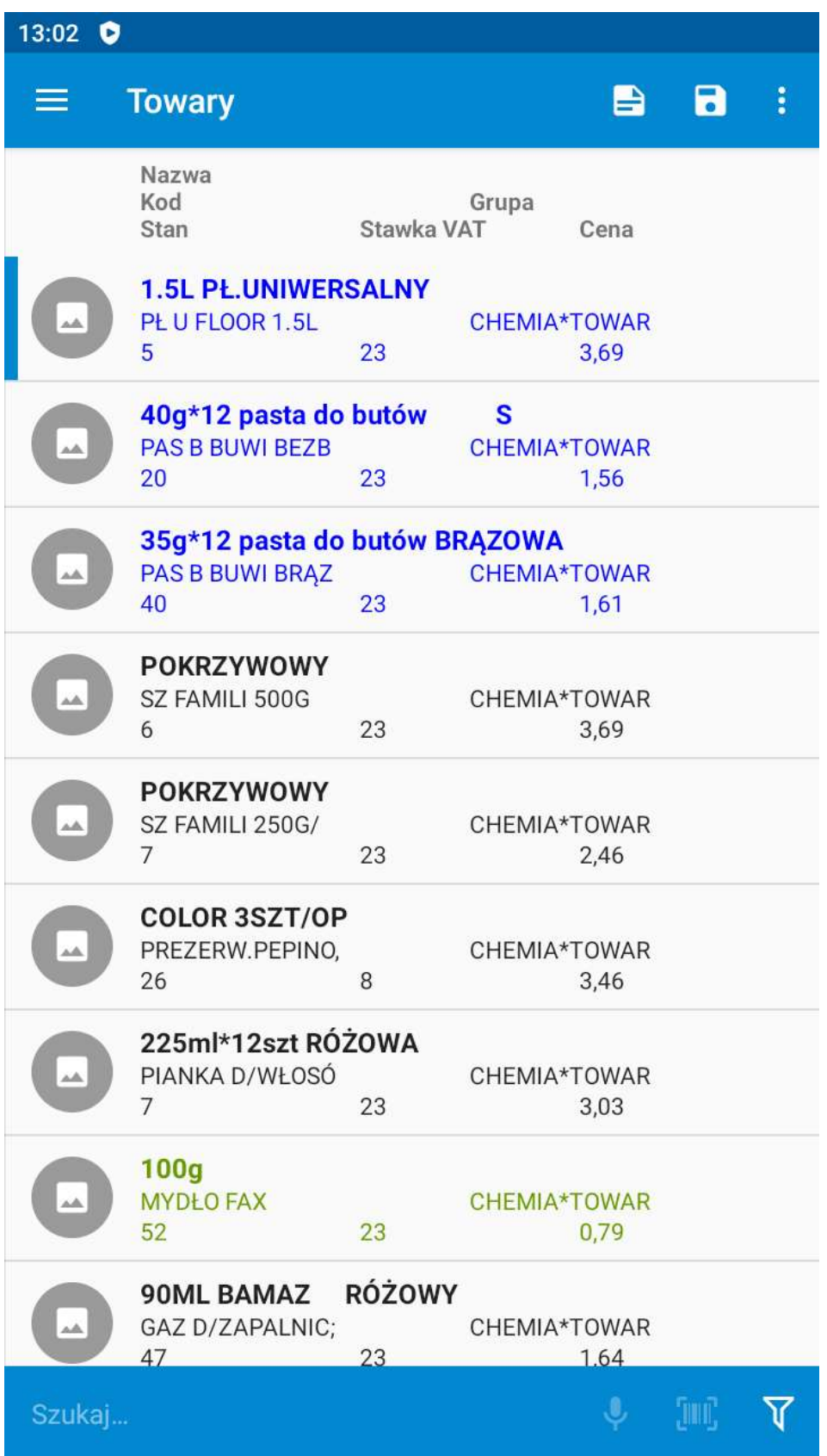

# Filtrowanie towarów które miały jakieś obroty w historii

(ogólnej lub wybranego kontrahenta)

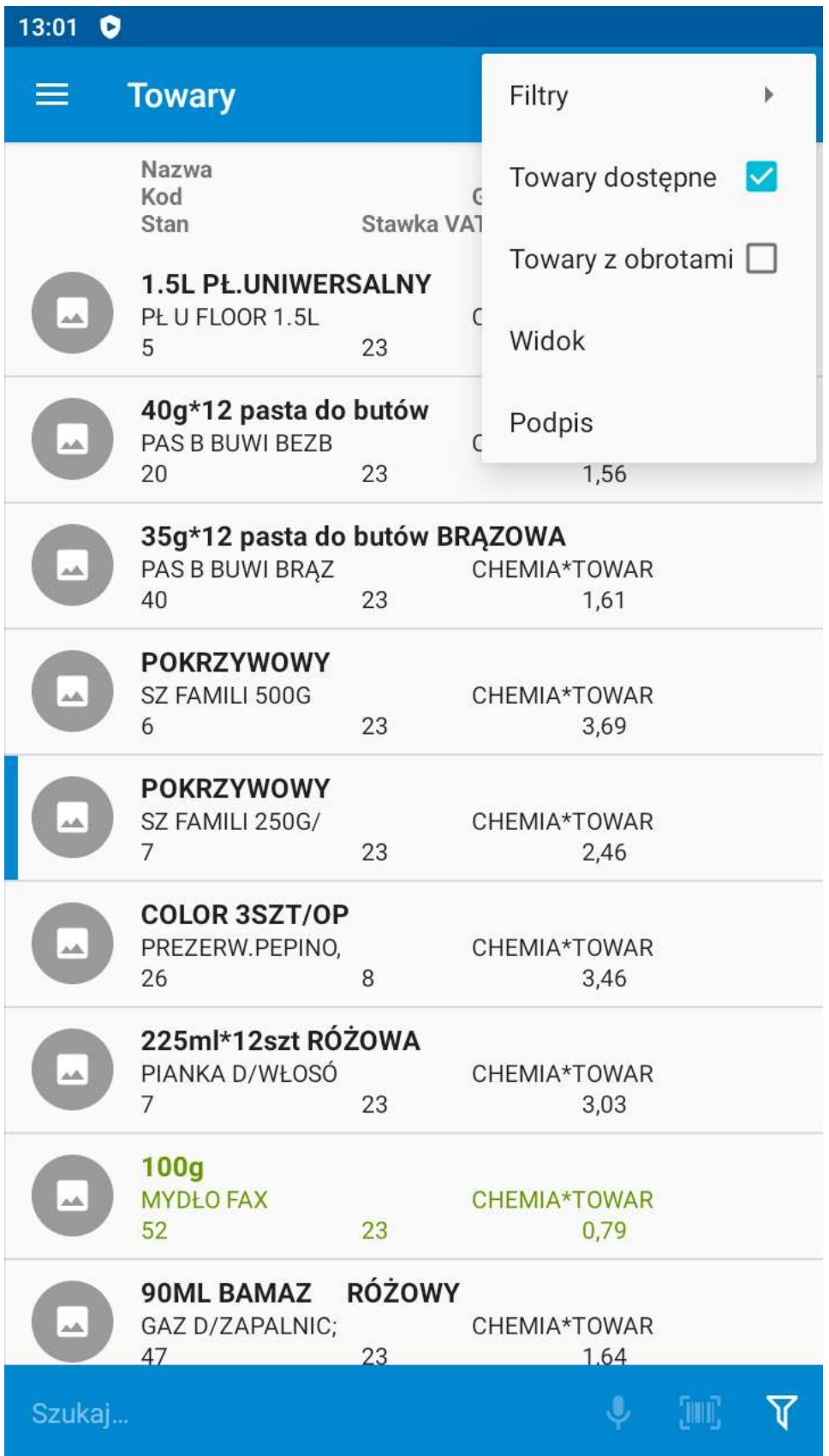

# Na liście TOWARY dodano w MENU przycisk "Towary z obrotami"

który pozwala szybko wyfiltrować towary które miały jakieś obroty w historii (ogólnej lub wybranego kontrahenta)

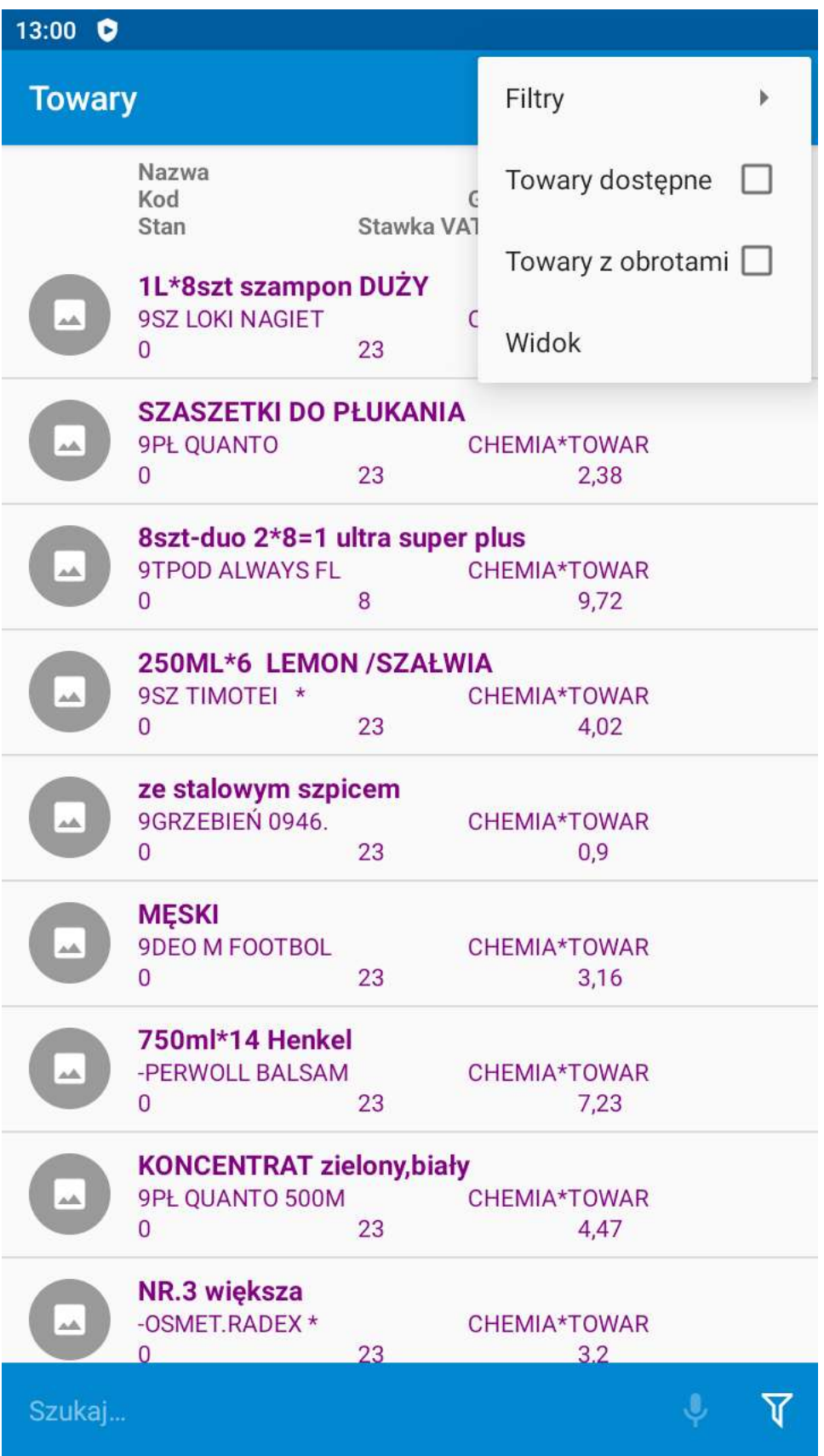

# Synchronizacja w tle

(automatyczna komunikacja w chwili wyłączania ekranu o ile aplikacja jest na ekranie głównym lub w jednym z jego punktów, jak: DOKUMENTY, KONTRAHENCI, itd)

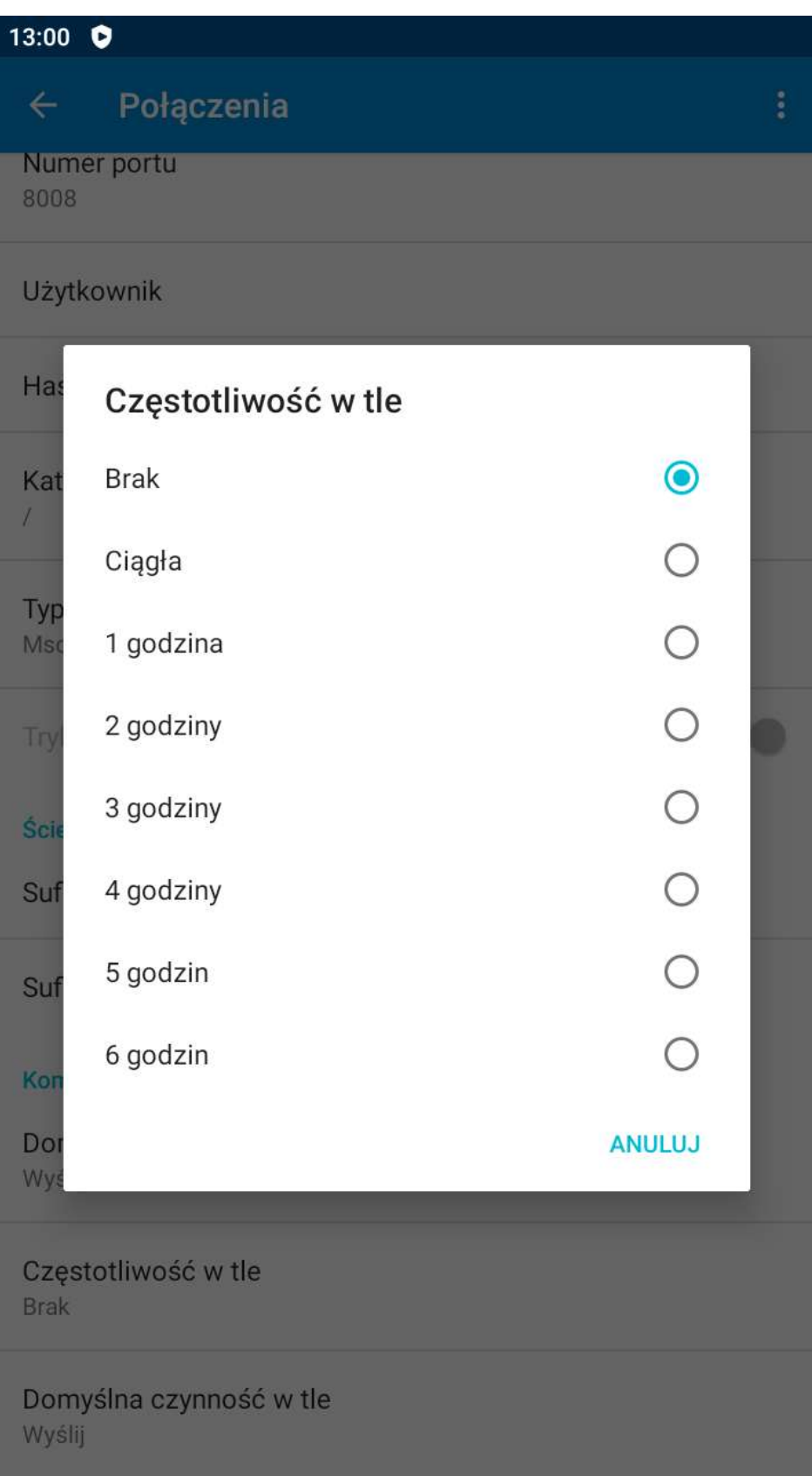

Wyłączanie edycji opakowań podczas specyfikacji pozycji.

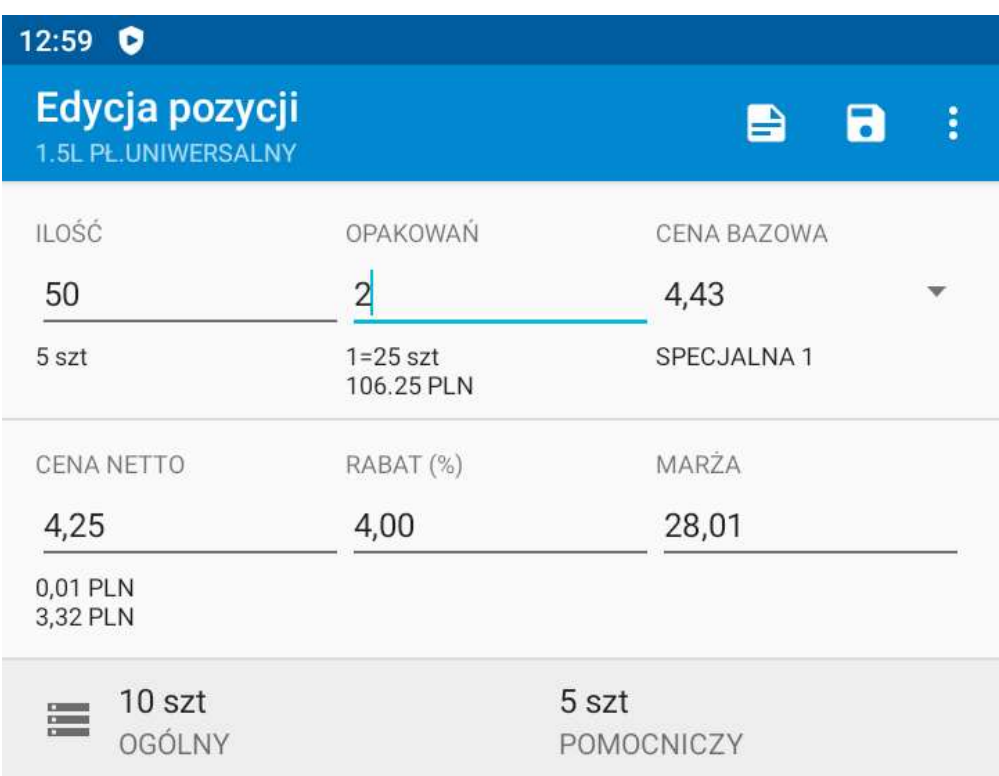

#### Dodano opcję Rabat (Przelicz rabat)

 do menu Pozycje dokumentu (ikona % na Pozycjach pojawiająca się po wybraniu jednej lub wielu pozycji daje możliwość przeliczenia rabatu tylko dla wybranych pozycji dokumentu)

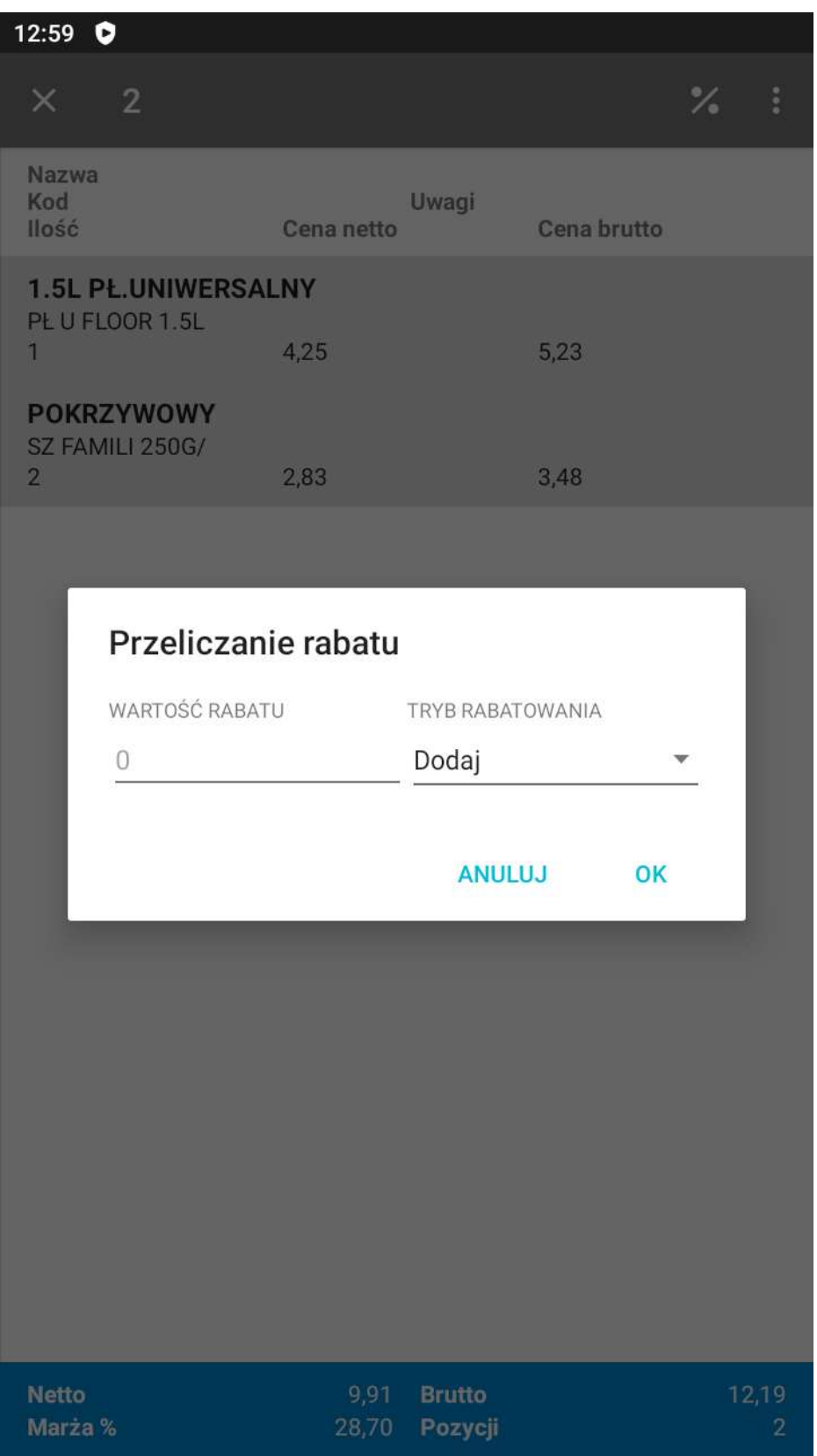

# Uwzględniono należności w "Informacji o zadłużeniu"

- Dodano punktu "Lista rozrachunków" do menu "Zadłużenie" informacji szczegółowych o kontrahencie

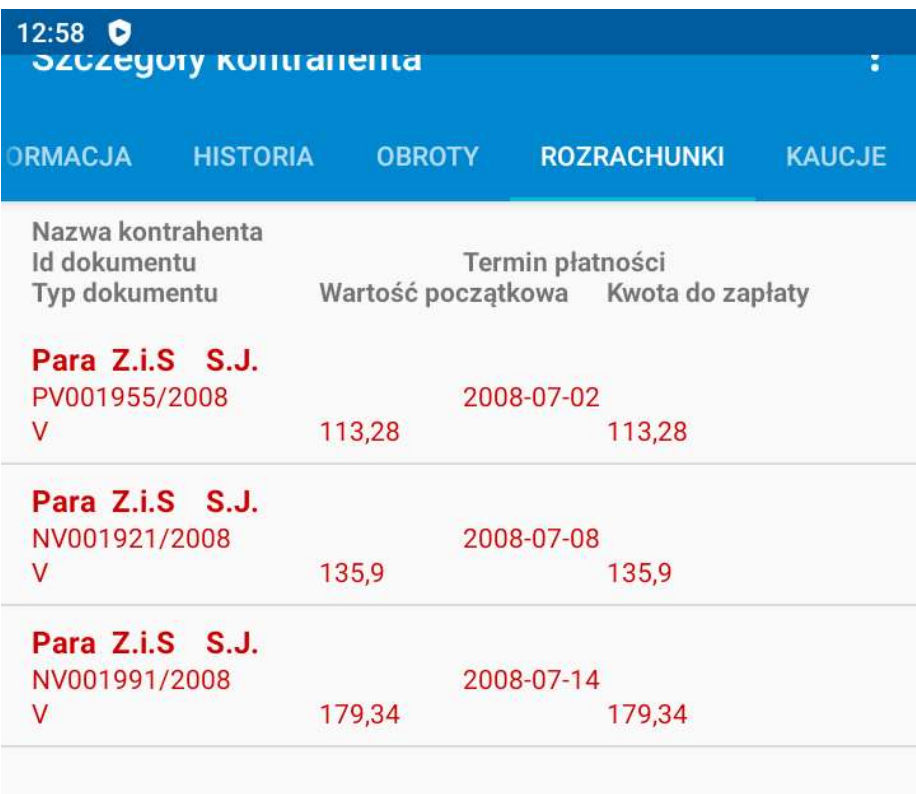

### Automatyczne pobieranie plików ustawień podczas synchronizacji (odbierania), o ile są nowsze (profile.xml)

Zlikwidowano opcję "Ustawienia wspólne" w komunikacji

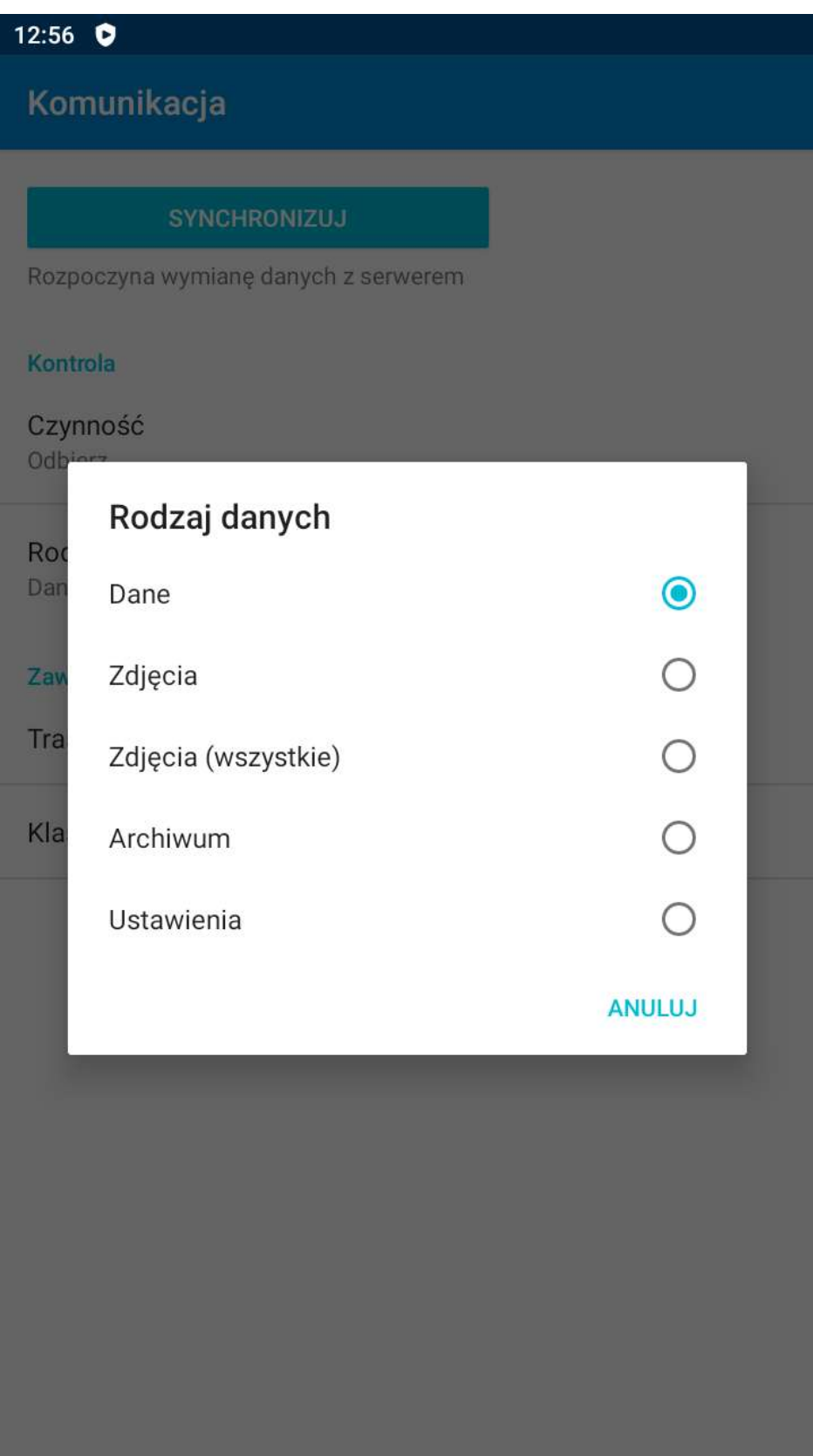

#### Zdjęcia do pozycji

Możliwość rejestracji oraz wysyłania (podczas synchronizacji) zdjęć do nagłówka oraz pozycji niektórych typów dokumentów

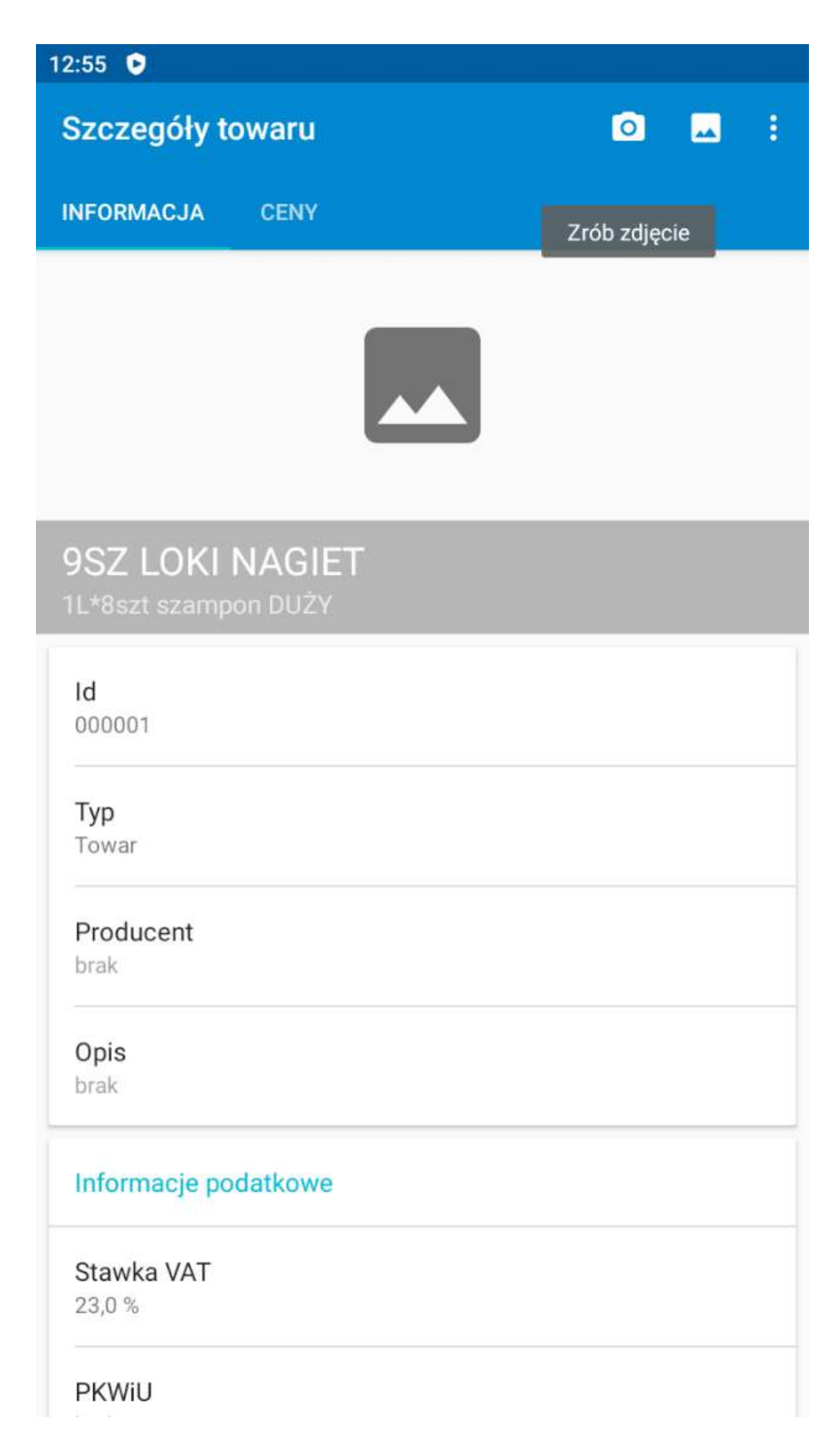

#### Nowy filtr (Dłużnicy po terminie)

Na liście "Kontrahenci" dodano nowy filtr Zdefiniowany "Dłużnicy po terminie" zawężający listę do kontrahentów posiadających przeterminowane należności

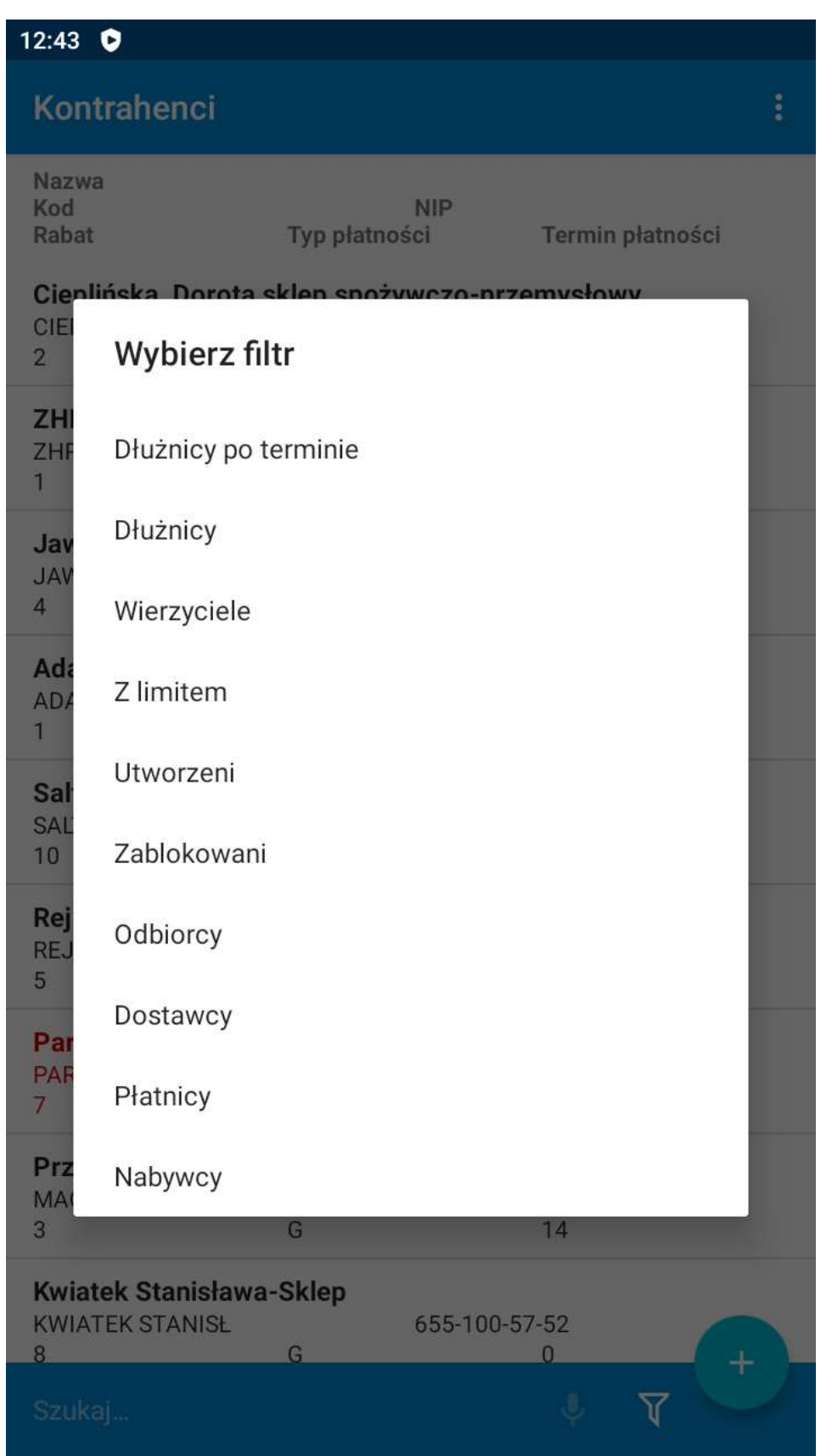

### Nowy filtr (Po terminie)

Na liście "Rozrachunki" dodano nowy filtr Zdefiniowany "Po terminie" zawężający listę do przeterminowanych należności

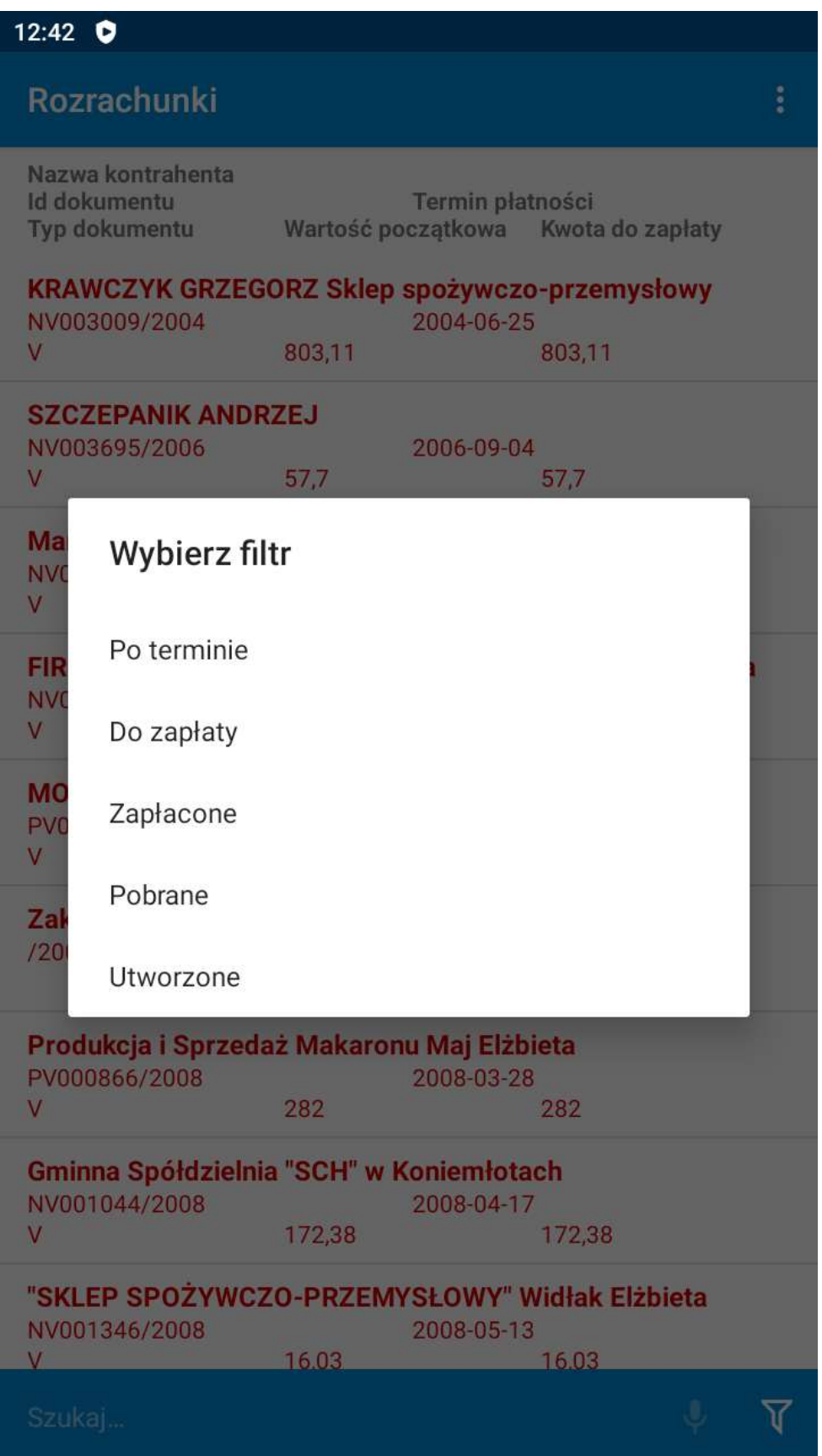

#### Drukowanie (dokumentów, zestawień, itd.) do pliku PDF i wysyłania go mailem na

#### wskazane adresy

do aplikacji dodano moduł PDF

 do Ustawień dodano punkt "Drukarki PDF" umożliwiający konfiguracje drukowania do pliku PDF w okienku drukowania dodano nowy "TYP DRUKARKI" : Drukarka PDF

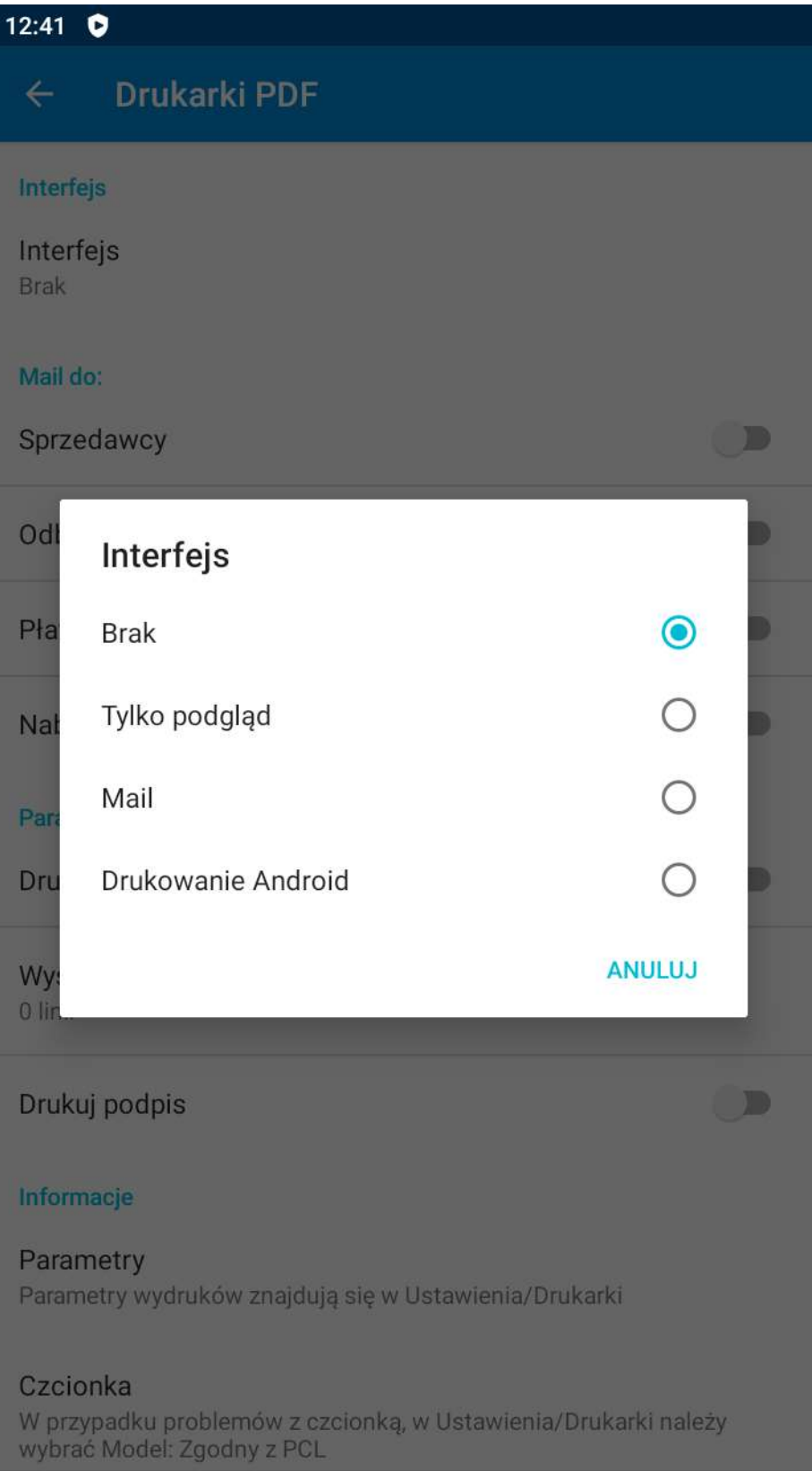